# **BUKU PETUNJUK PEMAKAIAN**

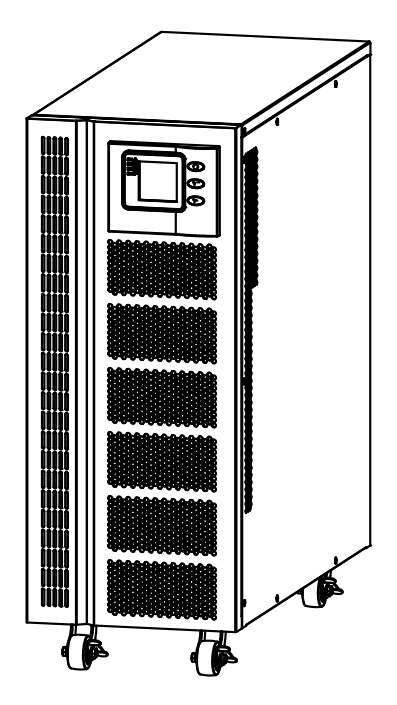

Uninterruptible Power Systems

**SE6100 SE1102C11**

# **ICA**

# **Daftar Isi**

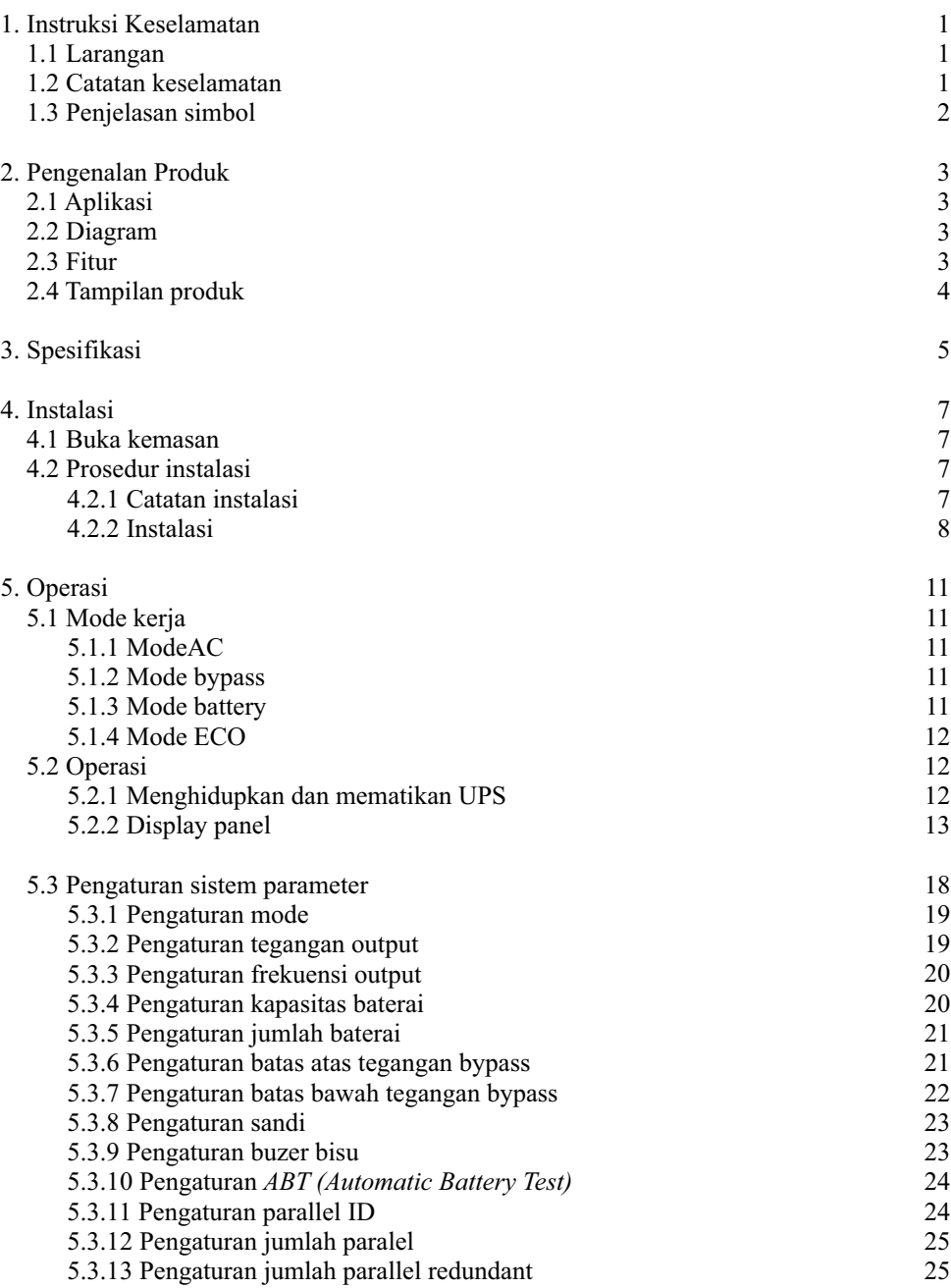

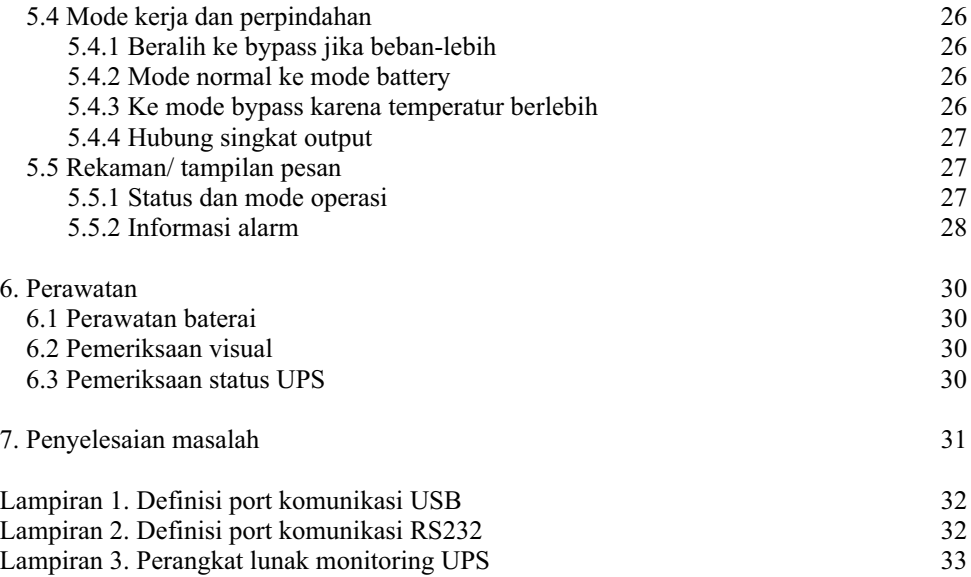

# **1. Instruksi Keselamatan**

#### **1.1 Larangan**

- 1) Ada risiko tinggi sengatan listrik dari dalam UPS, jadi tolong jangan membuka atau melepas casing atau panel depan kecuali dioperasikan oleh teknisi yang berwenang; jika tidak, garansi menjadi batal.
- 2) Silahkan hubungi dan berdiskusi dengan distributor sebelum menghubungkan UPS untuk peralatan sebagai berikut
	- Peralatan medis yang memiliki hubungan langsung dengan kehidupan pasien
	- Peralatan seperti lift yang mungkin membahayakan manusia
	- Peralatan serupa seperti yang disebutkan di atas
- 3) Jangan membuang baterai kedalam api untuk menghindari ledakan.

#### **1.2 Catatan keselamatan**

- 1) Output dari UPS standar dengan baterai internal dapat menghasilkan energi bahkan jika input UPS tidak terhubung ke utilitas.
- 2) Lepaskan input UPS dan pastikan UPS benar-benar mati sebelum memindahkan UPS atau koneksi dikonfigurasi ulang; jika tidak, akan ada potensi sengatan listrik.
- 3) Demi untuk keselamatan, silakan hubungkan UPS ke bumi sebelum memulai.
- 4) Lingkungan kerja dan penyimpanan akan mempengaruhi umur dan keandalan dari UPS. Hindari UPS bekerja di bawah lingkungan berikut untuk waktu yang lama
	- **Lokasi di mana kelembaban dan suhu di luar kisaran (suhu dari 0 °C ke 40 °C,** kelembaban relatif  $5\% \sim 95\%$ ).
	- Sinar matahari langsung dan dekat sumber panas.
	- Lokasi yang mudah jatuh.
	- Daerah dengan gas korosif, gas yang mudah terbakar, debu yang berlebihan, dll
- 5) Jaga ventilasi dalam kondisi yang baik, jika tidak suhu komponen di dalam UPS akan tinggi dan komponen serta umur UPS akan terpengaruh.
- 6) Dilarang menuangkan cairan atau meletakkan benda apapun ke dalam UPS.
- 7) Jangan gunakan pemadam cair jika terjadi kebakaran, dianjurkan menggunakan bubuk pemadam kering.
- 8) Siklus hidup baterai akan lebih pendek akibat kenaikan suhu lingkungan. Mengganti baterai secara berkala dapat membantu untuk menjaga UPS dalam status normal dan menjamin waktu cadangan yang diperlukan. Penggantian baterai harus dilakukan oleh teknisi yang berwenang.
- 9) Jaga UPS tetap di daerah atau lingkungan yang kering jika tidak dioperasikan untuk waktu yang lama. Suhu penyimpanan dari UPS dengan baterai internal -20 $^{\circ}$ C ~ +55°C, dan model cadangan diperpanjang tanpa baterai internal -40°C ~ +70°C.
- 10) Mengambil UPS atau baterai dari penyimpanan, dianjurkan untuk dihubungkan dengan utilitas setidaknya 12 jam per 3 bulan untuk menghindari baterai dari pengeringan berlebih.
- 11) Jangan membuka baterai, elektrolit di dalam akan membahayakan mata dan kulit. Silakan gunakan banyak air bersih untuk mencuci jika tersentuh, lalu kunjungi dokter.

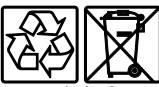

 Jangan buang sisa kemasan produk ini sebagai limbah rumah tangga: Bawa ke tempat pengumpulan untuk didaur ulang.

Untuk informasi tentang tempat daur ulang terdekat, hubungi petugas pembuangan limbah setempat.

#### **Pembuangan produk**

UPS berisi bahan internal yang (dalam kasus pembuangan) dianggap LIMBAH BERACUN dan BERBAHAYA, seperti papan sirkuit elektronik dan baterai. Perlakukan bahan-bahan ini sesuai dengan undang-undang yang berlaku dengan merujuk pada personel servis yang berkualifikasi. Pembuangan yang tepat berkontribusi untuk menghormati lingkungan dan kesehatan manusia.

#### **1.3 Penjelasan simbol**

Simbol-simbol keselamatan yang dikutip dalam manual ini ditunjukkan pada tabel, yang digunakan untuk menginformasikan para pembaca isu-isu keselamatan yang harus dipatuhi ketika instalasi, operasi dan pemeliharaan.

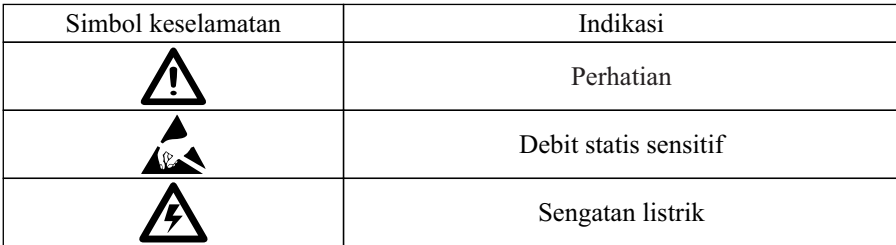

Ada tiga tingkatan kwalitas keamanan: Berbahaya, Peringatan dan Perhatian.

Pernyataan di sisi kanan simbol keselamatan, komentar rinci di belakang, seperti ditampilkan sebagai berikut

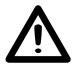

Berbahaya :

Menunjukkan resiko serius atau kematian atau kerusakan serius peralatan.

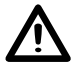

Peringatan : Menunjukkan resiko cedera serius atau merusak peralatan.

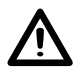

Perhatian : Menunjukkan resiko cedera atau kerusakan peralatan.

# **2. Pengenalan Produk**

#### **2.1 Aplikasi**

UPS seri ini menyediakan daya AC yang dapat diandalkan untuk keperluan berbagai peralatan, dapat digunakan untuk pusat komputer, pusat manajemen jaringan, sistem kontrol otomatis, sistem telekomunikasi, dll.

#### **2.2 Diagram**

Sistem ini dapat bekerja sebagai unit tunggal atau paralel, untuk meningkatkan keandalan

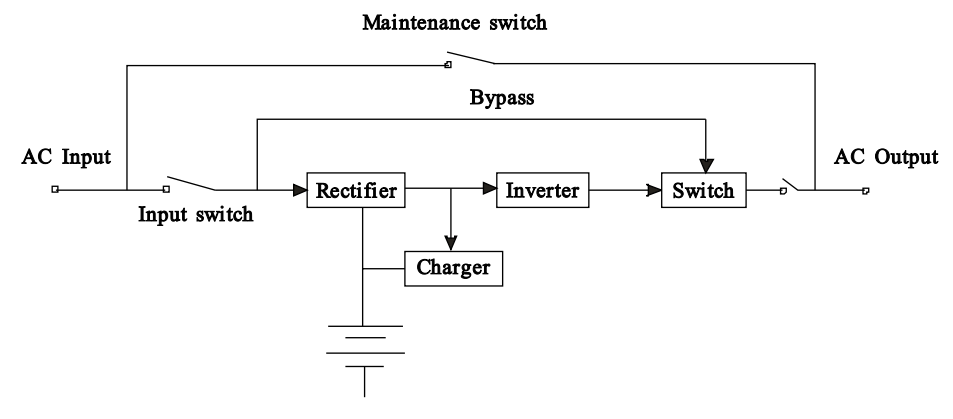

*Gbr. 2-2 1 Diagram blok UPS*

#### **2.3 Fitur**

- Frekuensi tinggi, konversi ganda, faktor daya input tinggi, rentang tegangan input lebar, output tidak akan terganggu oleh jaringan listrik, cocok untuk daerah dengan kondisi listrik yang buruk.
- Teknologi DSP untuk semua kontrol digital, keandalan yang tinggi, self-diagnostik dan perlindungan ditampilkan.
- Manajemen baterai cerdas yang memperpanjang hidup baterai.
- Panel LCD dan indikator LED yang jelas menunjukkan status sistem dan parameter seperti tegangan input / output, frekuensi, beban, suhu di dalam UPS, dll.
- Manajemen daya jaringan yang sempurna dapat dicapai dengan menggunakan software monitoring UPS.
- Saklar pemeliharaan bypass disediakan sehingga pasokan listrik untuk beban tidak akan terganggu selama perbaikan.

#### **2.4 Tampilan produk**

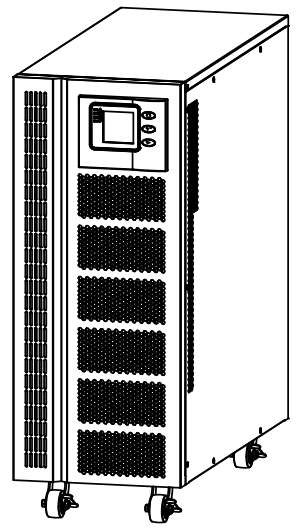

*Gbr. 2-4 1 Tampak depan*

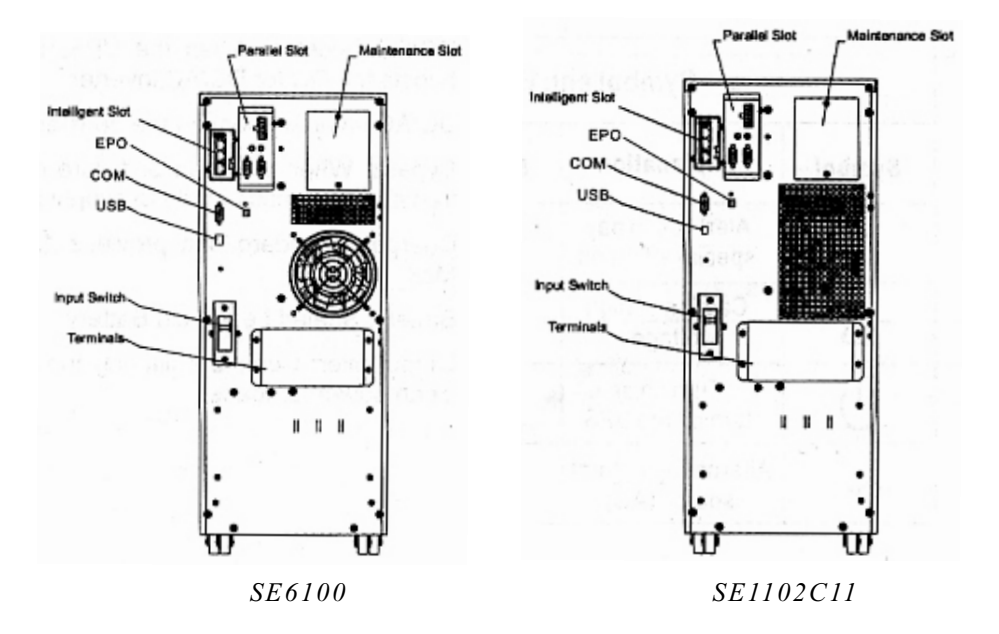

*Gbr. 2-4 2 Tampak belakang*

# **3. Spesifikasi**

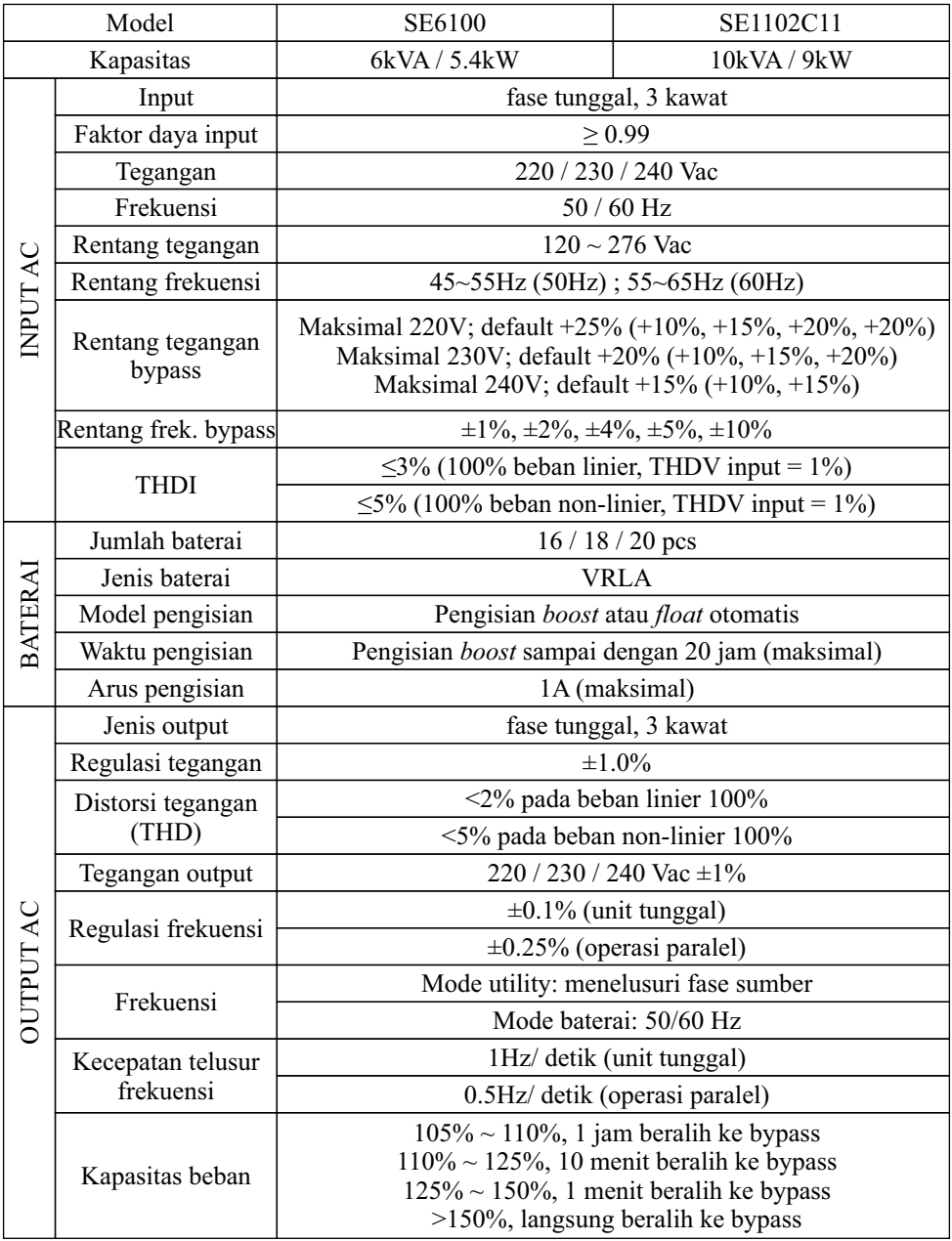

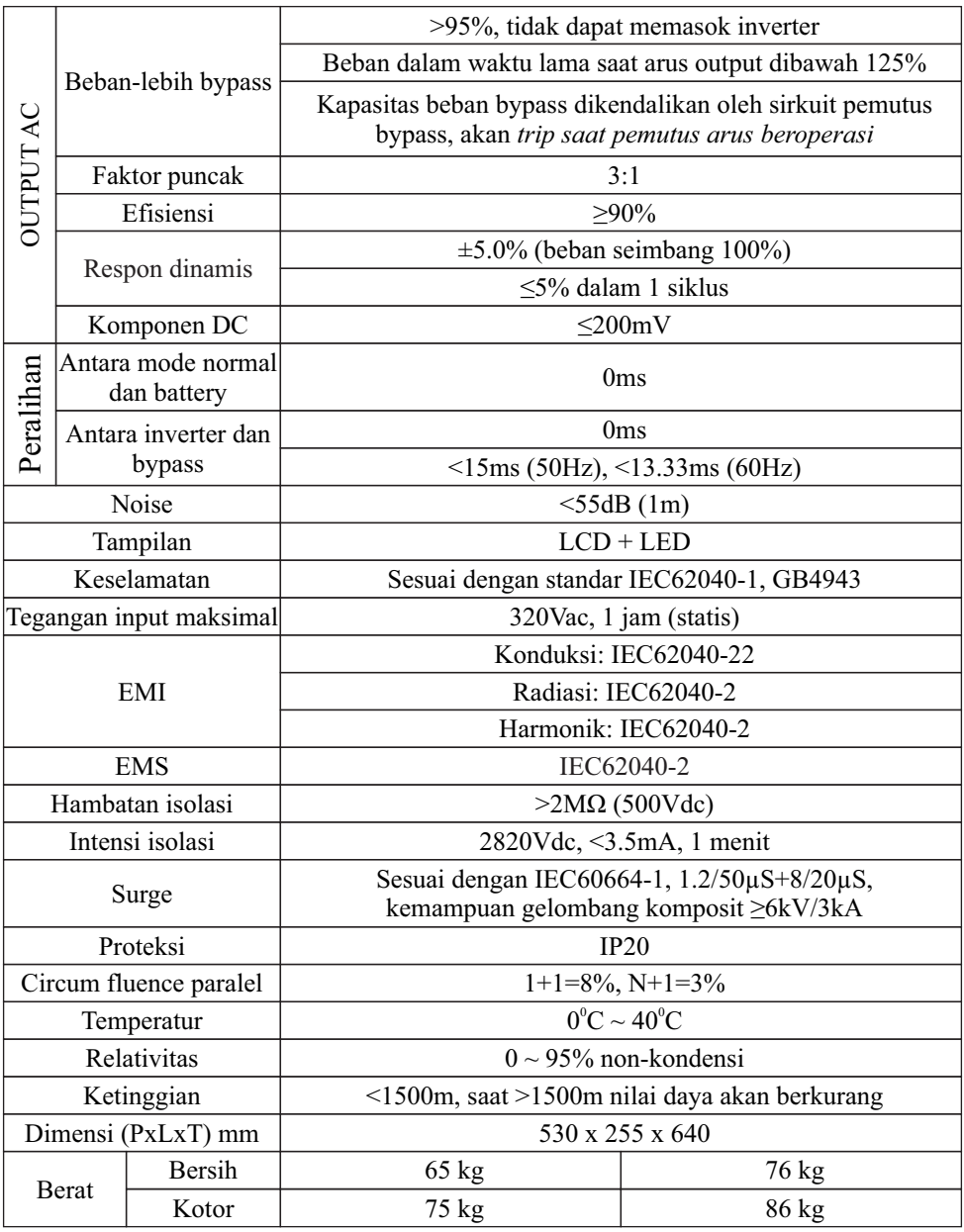

*Spesifikasi dapat berubah tanpa pemberitahuan sebelumnya*

#### **4. Instalasi**

#### **4.1 Buka kemasan**

- 1) Jangan bersandar UPS ketika dibuka dari kemasannya.
- 2) Periksa penampilan untuk melihat apakah UPS rusak selama transportasi, jangan hidupkan UPS jika ditemukan kerusakan dan hubungi dealer.
- 3) Periksa aksesoris sesuai dengan daftar kemasan dan hubungi dealer jika ada bagian yang hilang.

#### **4.2 Prosedur instalasi**

- 4.2.1 Catatan instalasi
	- \* Letakkan UPS di tempat datar di samping peralatan.
	- \* beri jarak UPS setidaknya 20cm dari dinding atau peralatan atau benda lain. Jangan menghalangi lubang ventilasi dari UPS yang terletak di panel depan dan bagian bawah, untuk menjaga ventilasi dalam kondisi baik & menghindari suhu komponen yang tinggi.
	- \* Jauhkan UPS jauh dari suhu tinggi, air, gas yang mudah terbakar, gas korosif, debu, sinar matahari langsung dan peledak
	- \* Jangan meletakkan UPS di luar ruangan.
	- \* Diperlukan sirkuit pemutus 40A (SE6100) / 63A (SE1102C1) pada input L-N untuk memutus daya saat situasi darurat.
	- \* PDU diperlukan untuk menyambung ke output UPS.
	- \* Dalam rangka memperbaiki UPS, silakan kunci pada setiap roda yang tersedia.
	- \* Beban RCD seperti komputer, beban linier dan beban induktif kecil dapat dihubungkan dengan UPS. Silahkan hubungi dealer jika diperlukan untuk jenis beban jenis lain.
	- \* Demi keselamatan pengguna dan peralatan, pastikan konfigurasi listrik sudah benar.

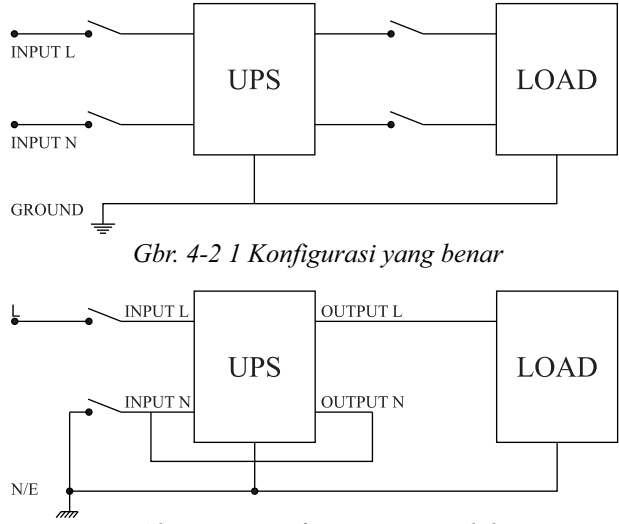

*Gbr. 4-2 2 Konfigurasi yang salah*

4.2.2 Instalasi

## *1. Koneksi input dan output UPS*

Diperlukan kabel tembaga ukuran minimum 10AWG (SE6100) / 8AWG (SE1102C11) untuk input/ output/ baterai pada UPS.

1) Matikan semua pemutus sebelum menyambungkan kabel.

2) Lepaskan penutup dari terminal, lihat Gbr 4-2 3, dan sambungkan kabel.

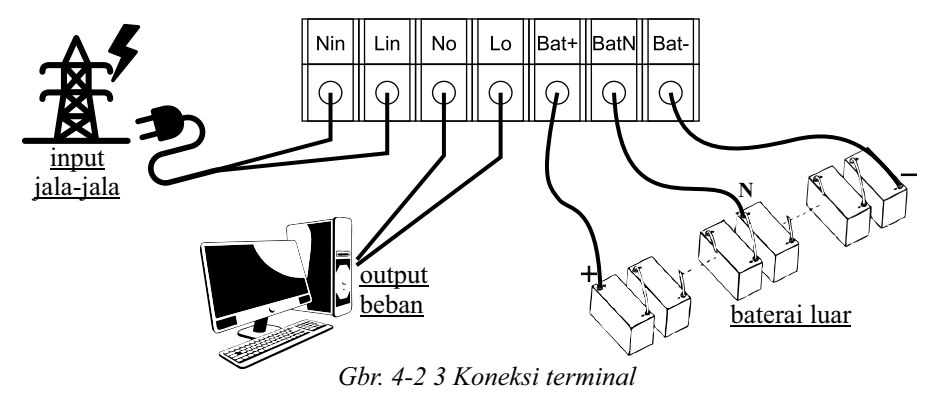

- 3) Hubungkan input UPS  $(L_{in}, N_{in})$  ke tegangan listrik jala-jala.
- 4) Hubungkan output UPS  $(L_0, N_0)$  ke beban (peralatan listrik sensitif seperti komputer, dan peralatan canggih lainnya). Kencangkan sekrup lalu tutup terminal.

#### *2. Koneksi kabel komunikasi UPS*

- 1) Kabel USB yang tersedia dapat digunakan untuk menghubungkan UPS dengan PC.
- 2) Ikuti langkah-langkah berikut untuk menginstal SNMP (jika dibeli):
	- A. Lepaskan penutup slot SNMP di UPS panel belakang dan simpan untuk digunakan lebih lanjut.
	- B. Masukkan kartu SNMP dan kencangkan sekrup.
	- C. Hubungkan UPS dengan internet dengan kabel jaringan.
	- D. Lihat manual SNMP yang disediakan untuk melakukan pengaturan SNMP.

#### *3. Koneksi sistem paralel*

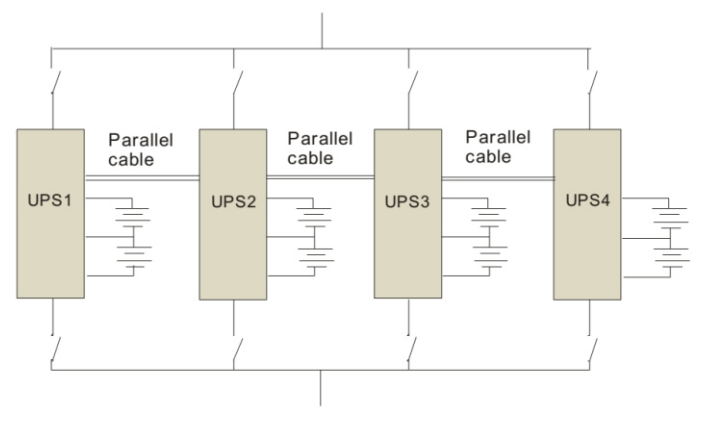

#### *Gbr. 4-2 4 Sistem paralel*

Pastikan semua pemutus dalam keadaan off dan tidak ada output pada UPS. Pastikan sambungan L - N dan E sudah benar.

Kebutuhan kabel minimum 10AWG atau 6mm<sup>2</sup>, dengan total panjang kabel keseluruhan adalah N\*6mm<sup>2</sup> (N = jumlah UPS dalam sistem paralel).

#### *4. Koneksi baterai eksternal*

1) Pastikan jumlah baterai sesuai dengan spesifikasi (16 sampai 20 buah baterai 12V diseri). Ukur tegangan baterai setelah dikoneksi.

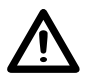

# Peringatan!

Jangan mencampur baterai dengan kapasitas dan merk yang berbeda, dan jangan mencampur baterai baru dan lama.

- 2) Pemutus di kabinet baterai harus off.
- 3) Keluarkan kotak sambungan dan melepas penutup terminal, gunakan multimeter untuk memastikan tidak ada tegangan DC pada terminal baterai UPS.
- 4) Hubungkan kutub baterai dengan kutub positif, kutub netral dan kutub negatif ke konektor baterai (BAT+, BATN, BAT-), jangan sampai terbalik.

#### Peringatan

Dianjurkan untuk menghubungkan atau mengganti baterai setelah sistem off; jangan membalik polaritas baterai saat melakukan penggantian baterai.

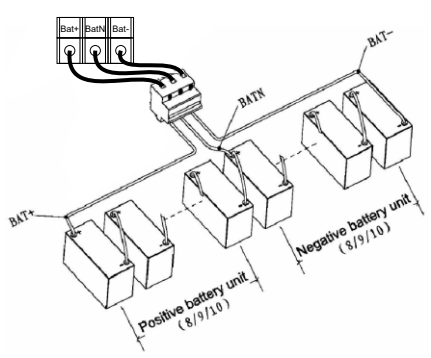

*Gbr. 4-2 5 Koneksi baterai eksternal*

# **5. Operasi**

#### **5.1 Mode kerja**

UPS mempunyai mode AC, mode bypass, mode battery dan mode ECO.

#### 5.1.1 Mode AC

Jika input AC dan kapasitas beban yang dalam rentang normal, beban akan disuplai oleh output inverter, pada saat yang sama baterai akan dicharge. Indikator AC dan inverter pada panel kontrol LCD akan menyala (hijau).

#### Peringatan

Catatan dibawah ini berlaku jika input daya UPS menggunakan generator :

- 1) Jangan hidupkan beban sebelum UPS bekerja. Setelah UPS bekerja terus,
	- hidupkan beban satu persatu.

Kapasitas total beban harus 30% lebih rendah kapasitas generator.

2) Disarankan bahwa rating generator harus 1,5-2 kali dari kapasitas UPS.

#### 5.1.2 Mode bypass

Bila daya AC terhubung dan UPS belum diaktifkan, atau UPS kelebihan beban setelah UPS dihidupkan, akan beralih ke mode bypass. Beban akan disuplai oleh AC, baterai akan dicharge, dan indikator bypass pada panel kontrol LCD akan menyala (kuning). Tapi, jika bypass luar kisaran normal atau tidak ada, UPS tidak akan beralih ke mode bypass dan tidak ada daya untuk dipasok ke beban.

#### 5.1.3 Mode battery

Dalam mode AC, jika AC tidak ada atau di luar kisaran normal, penyearah dan charger akan berhenti kerja, beban akan disuplai oleh baterai dimana energi melewati rangkaian inverter. Idikator inverter dan baterai pada panel kontrol LCD akan menyala (hijau) dan alarm akan berbunyi setiap 2 detik.

Dalam mode battery, jika tegangan baterai rendah dan mencapai nilai pengaturan, sistem akan memberikan alarm tegangan baterai rendah, bunyi bip sekali tiap detik dan juga LCD akan memberikan alarm baterai rendah.

#### Peringatan

*Charge* baterai setidaknya 8 jam ketika UPS digunakan untuk pertama kalinya, dikarenakan baterai mempunya karakterisik *self-discharge* walaupun UPS sudah di *charge* penuh sebelum pengiriman.

#### 5.1.4 Mode ECO

Dalam mode AC, UPS dapat diatur untuk bekerja dalam mode ECO jika beban memang membutuhkan kemurnian listrik yang ketat dan dapat dipertahankan dalam mode bypass biasanya. Jika AC di luar kisaran normal, UPS akan mentransfer kembali ke mode inverter. Efisiensi untuk UPS dalam mode ECO jauh lebih tinggi.

#### **5.2 Operasi**

Operasi yang sederhana, operator hanya perlu membaca manual dan ikuti petunjuk operasi yang tercantum dalam manual ini, tidak perlu pelatihan khusus.

#### 5.2.1 Menghidupkan dan mematikan UPS

#### **Menghidupkan UPS**

1. Menghidupkan UPS di mode *Line*

Setelah daya AC terpasang, UPS akan mulai secara otomatis dan layar LCD UPS akan menyala. Anda dapat melihat data dan parameter yang ditetapkan pada layar LCD, lampu LED menunjukkan status UPS.

Jika UPS telah dimatikan (OFF), untuk menghidupkannya tekan tombol "On" selama 2 detik.

2. Menghidupkan UPS dalam mode *Battery*

Tekan "On" pada panel depan selama 2 detik untuk memulai UPS dan sementara itu, layar LCD akan menyala. Anda dapat melihat data dan parameter yang ditetapkan pada layar LCD, lampu LED menunjukkan status terbaru dari UPS.

#### **Mematikan UPS**

1. Mematikan UPS di modus *Line* (tanpa baterai)

- Tekan dan tahan tombol OFF selama 2 detik untuk mematikan inverter dan sekarang UPS dalam mode Bypass; sebaliknya, anda dapat menekan dan tahan tombol OFF selama 2 detik untuk kembali ke mode inverter.
- Untuk mematikan UPS sepenuhnya, anda perlu mematikan saklar input.
- 2. Mematikan UPS dengan baterai terhubung
	- Tekan dan tahan tombol OFF selama 2 detik untuk mematikan UPS.
	- Setelah UPS dimatikan, semua LED dan LCD akan padam dan tidak ada output.

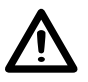

Keterangan:

Ketika UPS dimatikan dari mode inverter, tegangan DC BUS akan membuang muatan terlebih dahulu, kemudian UPS mati sepenuhnya; Oleh karena itu, terkadang dibutuhkan lebih beberapa detik untuk mematikan UPS secara sempurna.

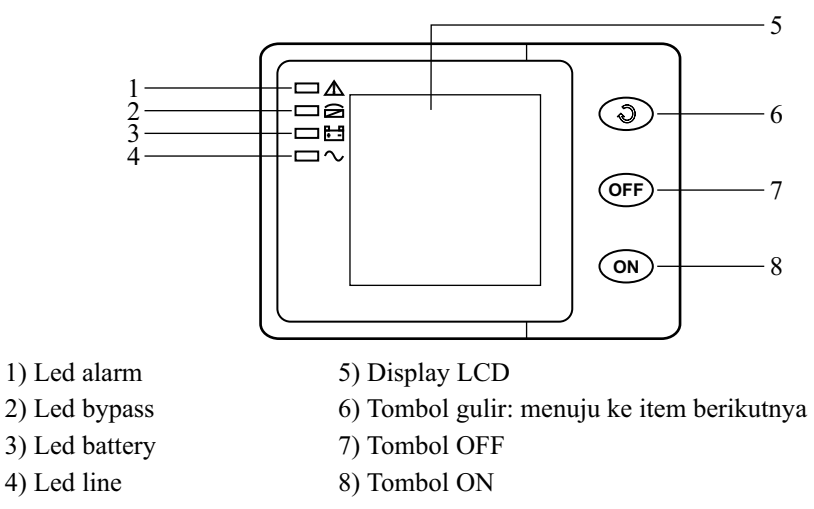

Tabel - tabel berikut ini menjelaskan fungsi indikator, fungsi penggunaan tombol, indikasi status kerja, dan fungsi display panel indikator.

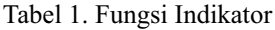

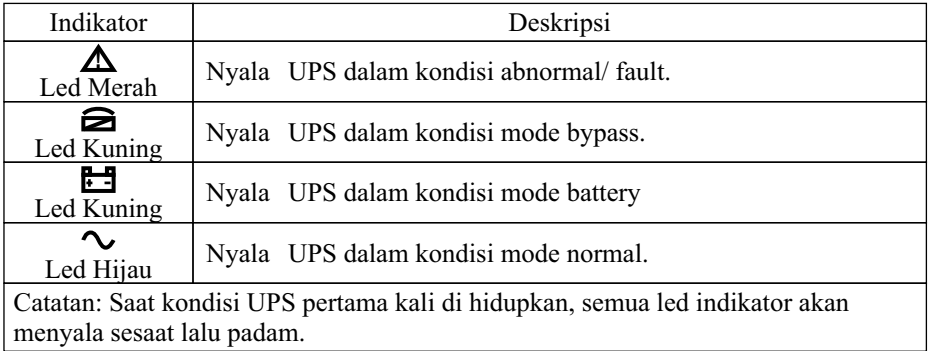

#### Tabel 2. Fungsi Pengaturan Tombol

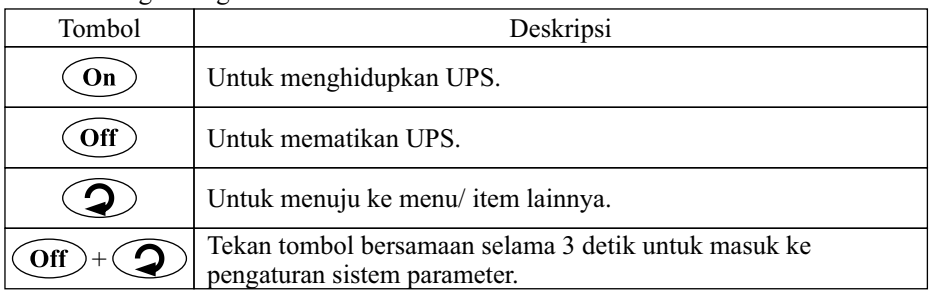

Tabel 3. Indikasi Status kerja

| No. | <b>Status UPS</b>                                                                      | Led indikator<br>ᆸ |            |   |  | Peringatan                   | Keterangan<br>Status / Code          |
|-----|----------------------------------------------------------------------------------------|--------------------|------------|---|--|------------------------------|--------------------------------------|
| 1.  |                                                                                        |                    |            | 合 |  |                              |                                      |
|     | Mode AC<br>Mode AC<br>5/0                                                              |                    |            |   |  |                              |                                      |
|     | Proteksi tegangan<br>jala-jala tinggi/<br>rendah, sebelum<br>pindah ke mode<br>battery |                    |            | ★ |  |                              | 5/41                                 |
|     | Proteksi tegangan<br>jala-jala tinggi/<br>rendah, pindah ke<br>mode battery            |                    |            |   |  | Bunyi buzzer 1x /<br>2 detik | 6/39, 41                             |
|     | Mode battery                                                                           |                    |            |   |  | Bunyi buzzer 1x /<br>2 detik | 6/0                                  |
| 2.  | Mode Battery                                                                           |                    |            |   |  |                              |                                      |
|     | Tegangan normal                                                                        |                    | $\bullet$  |   |  | Bunyi buzzer 1x /<br>2 detik | 6/0                                  |
|     | Tegangan baterai<br>abnormal                                                           |                    | $\bigstar$ |   |  | Bunyi buzzer 2x /<br>detik   | 36/35                                |
| 3.  | Mode Bypass                                                                            |                    |            |   |  |                              |                                      |
|     | Mode bypass saat<br>tegangan jala-jala<br>normal                                       |                    |            |   |  |                              | 4/0                                  |
|     | Mode bypass saat<br>tegangan jala-jala<br>tinggi                                       |                    |            | ★ |  |                              | 4/41                                 |
|     | Mode bypass saat<br>tegangan jala-jala<br>rendah                                       |                    |            | ★ |  |                              | 4/41                                 |
| 4.  | Peringatan Battery Disconnect                                                          |                    |            |   |  |                              |                                      |
|     | Mode Bypass                                                                            |                    | $\bigstar$ |   |  | Bunyi buzzer 2x /<br>detik   | Baterai tidak<br>terhubung<br>(4/33) |
|     | Mode AC                                                                                |                    | ★          |   |  | Bunyi buzzer 2x /<br>detik   | Baterai tidak<br>terhubung<br>(5/33) |
|     | Saat pertama<br>dihidupkan                                                             |                    | ★          | * |  | Bunyi buzzer 2x /<br>detik   | Baterai tidak<br>terhubung<br>(1/33) |

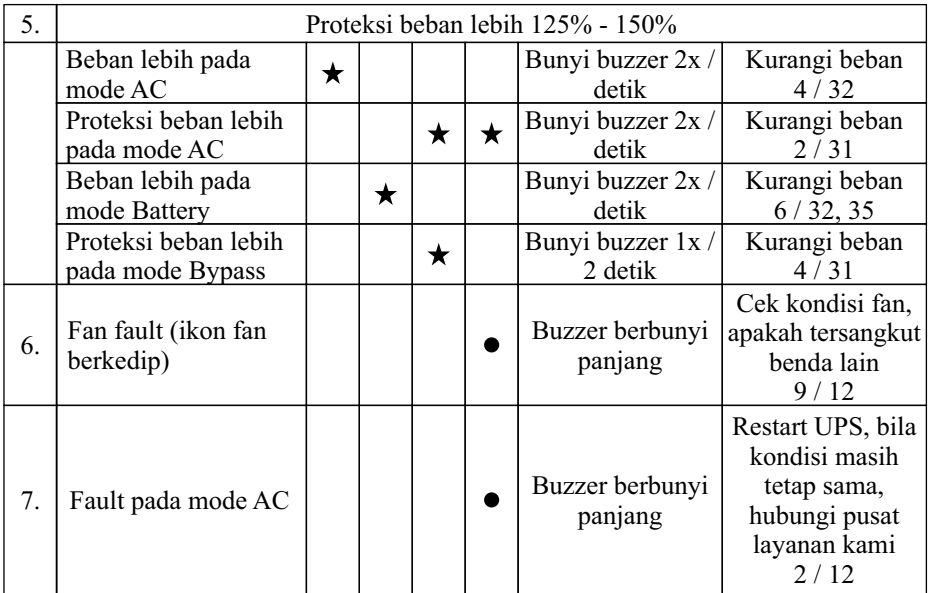

 $\bullet$  Indikator led nyala

 $\bigstar$ Indikator led berkedip

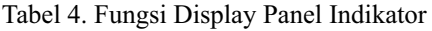

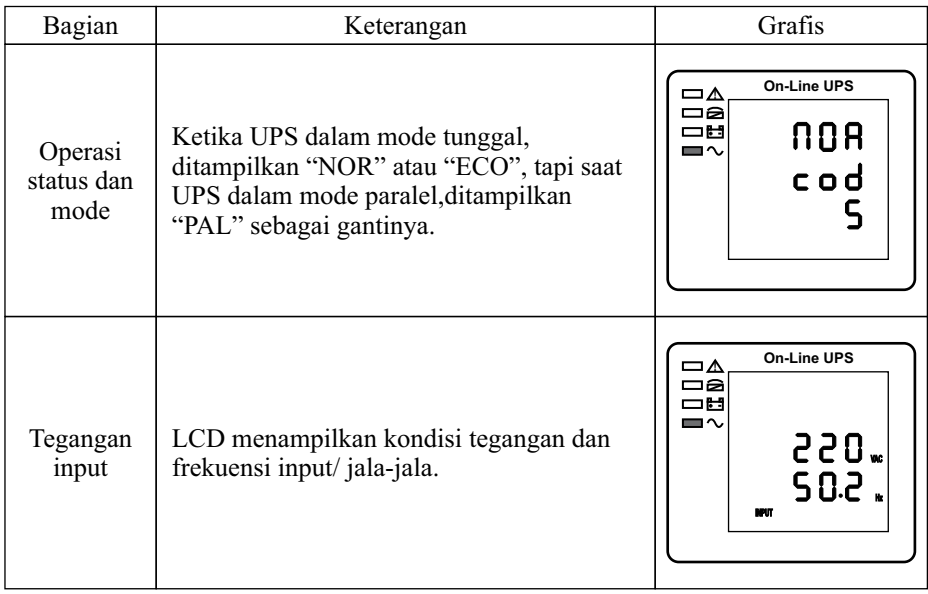

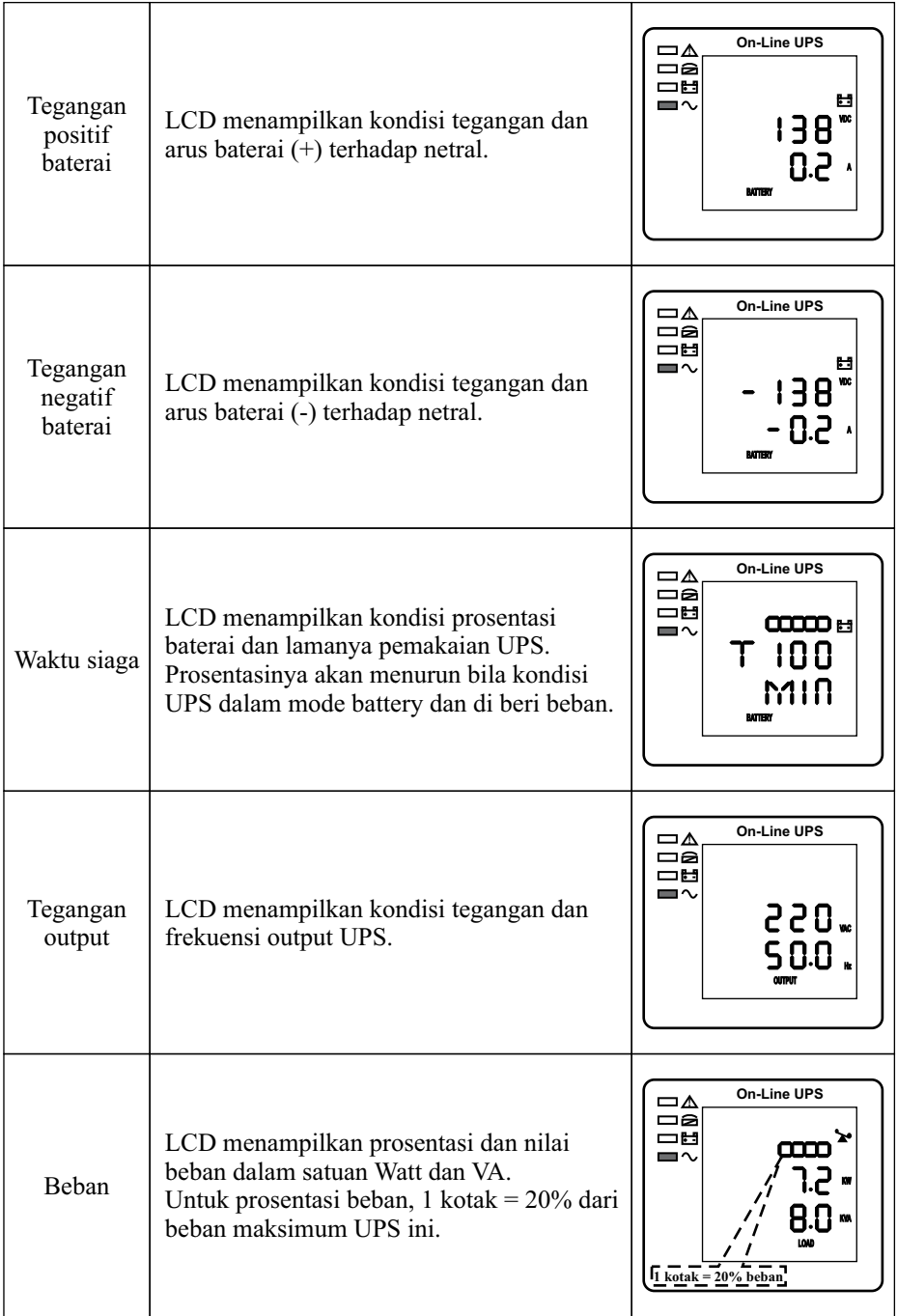

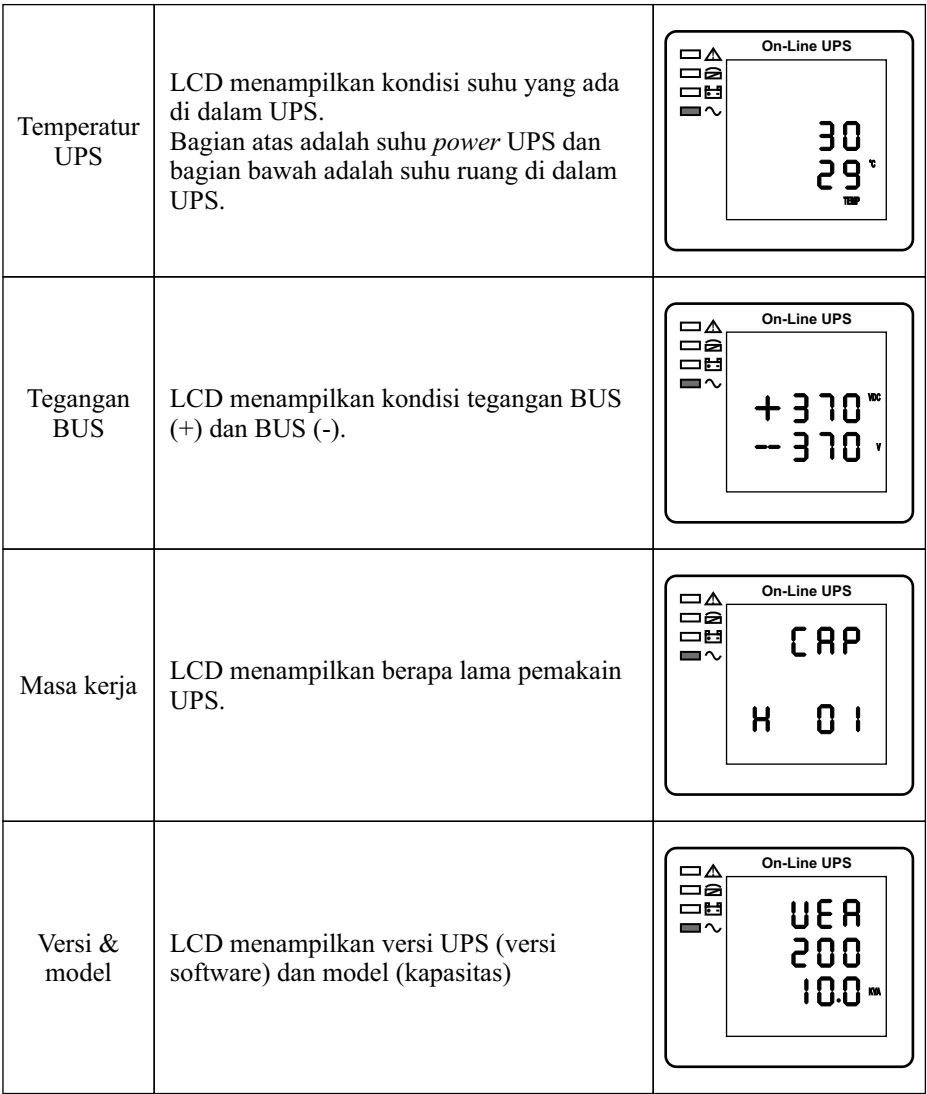

Jika beberapa interface di atas memiliki pengisian baterai, akan ditampilkan informasi pengisian pada saat yang sama seperti yang ditunjukkan di bawah ini.

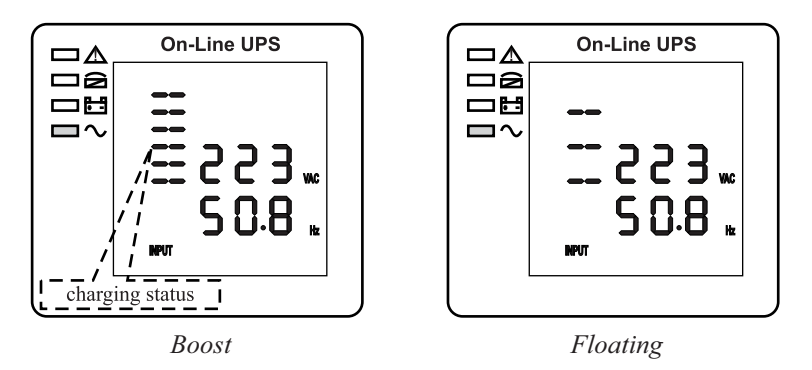

- 1). Tekan tombol gulir *(scroll),* sirkulasi semua pesan dari yang pertama hingga yang terakhir kemudian kembali ke yang pertama.
- 2). Semua kode alarm yang hadir ketika terjadi abnormal. Nilai tampilan dari parameter di atas akan diperbarui dalam waktu 0.2s. Dan akurasi tegangan display tidak bisa kurang dari ± 2%.

#### **5.3 Pengaturan sistem parameter**

Fungsi pengaturan diatur oleh 3 tombol (Enter  $\Box$ , Off  $\blacktriangle$ , On  $\nabla$ ):

Tombol Enter untuk pengaturan dan penyesuaian nilai; Off  $\triangle$  & On  $\nabla$  untuk memilih halaman yang berbeda.

Disarankan pengaturan parameter dilakukan saat UPS dalam mode standby.

Tekan tombol  $\bigoplus \& \blacktriangle$  selama 3 detik, kemudian masuk ke halaman antarmuka pengaturan. Setelah menyelesaikan pengaturan parameter, tekan "ON" sampai keluar dari antarmuka terakhir.

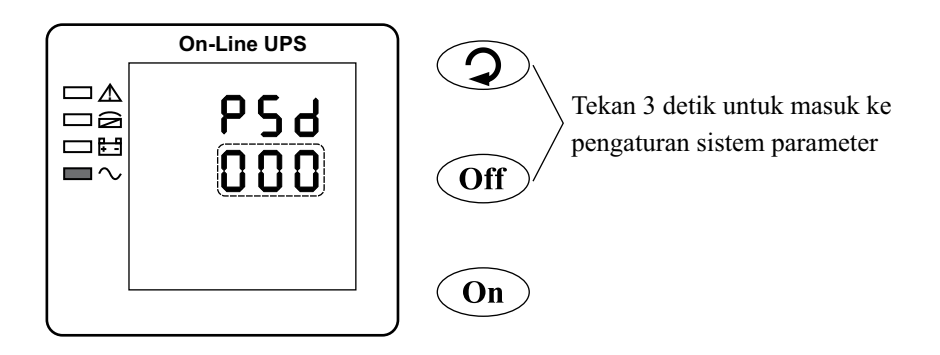

#### 5.3.1 Pengaturan mode

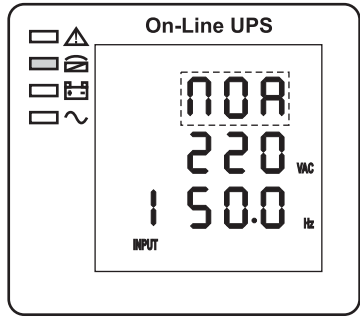

*Pengaturan Mode (Catatan: bagian berkedip dalam garis putus-putus)* Setelah masuk ke menu pengaturan, dan garis pengaturan mode berkedip seperti gambar di atas.

1. Gunakan tombol Enter <del>□</del>untuk memilih mode yang berbeda. Ada 4 mode berbeda untuk ditetapkan: ECO, PAL, CF, NOR;

 $ECO = Econom$ . PAL = Parallel:  $CF = Converter$  Frequency:  $NOR = Normal$ 

- 2. Tekan ▲ atau ▼ untuk keluar dari pengaturan mode (pengaturan mode disimpan), beralih ke pengaturan tegangan output atau pengaturan kuantitas paralel.
- 5.3.2 Pengaturan tegangan output

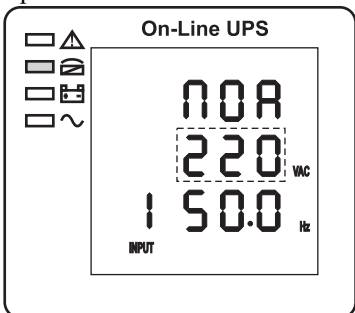

*Pengaturan tegangan output (Catatan: bagian berkedip dalam garis putus-putus)* Saat dalam pengaturan mode tekan On ▼ atau saat dalam pengaturan frekuensi tekan Off ▲, maka beralih ke pengaturan tegangan output. Tegangan output berkedip seperti gambar di atas.

- Gunakan tombol Enter $\bigoplus$ untuk memilih tegangan output. Ada 4 tegangan berbeda yang dapat dipilih --- 200, 220, 230, 240.
- Tekan ▲ atau ▼ untuk keluar dari pengaturan tegangan output (pengaturan tegangan output disimpan), beralih ke pengaturan mode atau pengaturan frekuensi. Catatan: Bila dalam mode inverter, perlu dimatikan inverter sebelum pengaturan tegangan dan frekuensi.

#### 5.3.3 Pengaturan frekuensi output

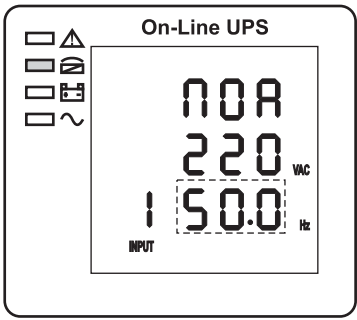

*Pengaturan frekuensi output (Catatan: bagian berkedip dalam garis putus-putus)* Saat dalam pengaturan tegangan output tekan On ▼ atau saat dalam pengaturan kapasitas baterai tekan Off ▲, maka beralih ke pengaturan frekuensi output. Frekuensi output berkedip seperti gambar di atas.

- $\bullet$  Gunakan tombol Enter  $\bigoplus$  untuk memilih frekuensi output. Ada 2 frekuensi berbeda yang dapat dipilih --- 50 / 60 Hz.
- Tekan ▲ atau ▼ untuk keluar dari pengaturan frekuensi output (pengaturan frekuensi output disimpan), beralih ke pengaturan tegangan output atau pengaturan kapasitas baterai.

Catatan:

Bila dalam mode inverter, perlu dimatikan inverter sebelum pengaturan tegangan dan frekuensi.

Frekuensi 60Hz hanya bisa di pilih dalam mode CF.

5.3.4 Pengaturan kapasitas baterai

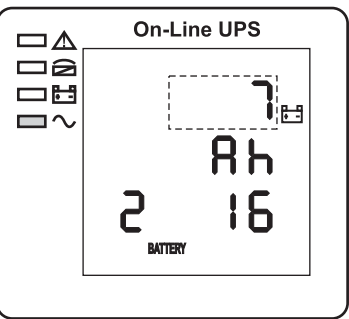

*Pengaturan kapasitas baterai (Catatan: bagian berkedip dalam garis putus-putus)* Saat dalam pengaturan frekuensi output tekan On ▼ atau saat dalam pengaturan jumlah baterai tekan Off ▲, maka beralih ke pengaturan kapasitas baterai. Kapasitas baterai berkedip seperti gambar di atas.

- Gunakan tombol Enter $\Theta$  untuk memilih kapasitas baterai. Batas kapasitas baterai adalah 1-200Ah. (menekan lama tombol  $\bigoplus$  dapat mempercepat pengaturan kapasitas baterai).
- Tekan ▲ atau ▼ untuk keluar dari pengaturan kapasitas baterai (pengaturan kapasitas disimpan), beralih ke pengaturan frekuensi atau pengaturan jumlah baterai.
- 5.3.5 Pengaturan jumlah baterai

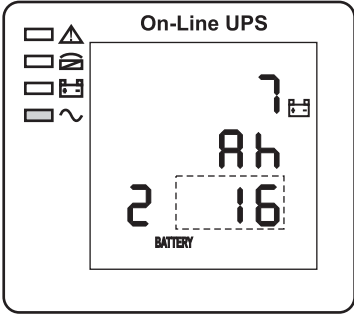

*Pengaturan jumlah baterai (Catatan: bagian berkedip dalam garis putus-putus)* Saat dalam pengaturan kapasitas baterai tekan On ▼ atau saat dalam pengaturan batas atas tegangan bypass tekan Off ▲, maka beralih ke pengaturan jumlah baterai. Jumlah baterai berkedip seperti gambar di atas.

- $\bullet$  Gunakan tombol Enter  $\bigoplus$  untuk memilih jumlah baterai. Batas jumlah baterai adalah 16, 18, 20.
- Tekan ▲ atau ▼ untuk keluar dari pengaturan jumlah baterai (pengaturan jumlah baterai disimpan), beralih ke pengaturan kapasitas baterai atau pengaturan batas atas tegangan bypass.
- 5.3.6 Pengaturan batas atas tegangan bypass

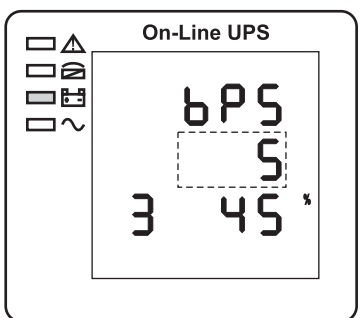

*Pengaturan batas atas tegangan bypass (Catatan: bagian berkedip dalam garis putus-putus)*

Saat dalam pengaturan jumlah baterai tekan On ▼ atau saat dalam pengaturan batas bawah tegangan bypass tekan Off ▲, maka beralih ke pengaturan batas atas tegangan bypass. Batas atas tegangan bypass berkedip seperti gambar di atas.

- Gunakan tombol Enter  $\bigoplus$ untuk mengatur batas atas tegangan bypass. Pilihan batas atas tegangan bypass adalah 5%, 10%, 15%, 25% (25% hanya untuk tegangan output 220V).
- Tekan ▲ atau ▼ untuk keluar dari pengaturan batas atas tegangan bypass (pengaturan batas atas disimpan), beralih ke pengaturan jumlah baterai atau pengaturan batas bawah tegangan bypass.
- 5.3.7 Pengaturan batas bawah tegangan bypass

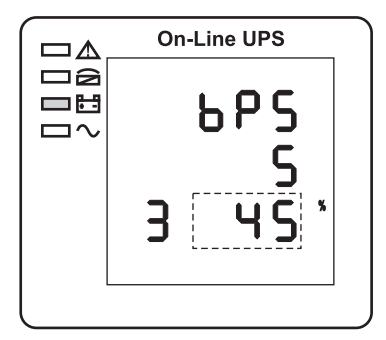

*Pengaturan batas bawah tegangan bypass (Catatan: bagian berkedip dalam garis putus-putus)*

Saat dalam pengaturan batas atas tegangan bypass tekan On ▼ atau saat dalam pengaturan password tekan Off ▲, maka beralih ke pengaturan batas bawah tegangan bypass. Batas bawah tegangan bypass berkedip seperti gambar di atas.

- Gunakan tombol Enter $\bigoplus$  untuk mengatur batas bawah tegangan bypass. Pilihan batas bawah tegangan bypass adalah 20%, 30%, 45%.
- Tekan ▲ atau ▼ untuk keluar dari pengaturan batas bawah tegangan bypass (pengaturan batas bawah disimpan), beralih ke pengaturan batas atas tegangan bypass atau pengaturan password.

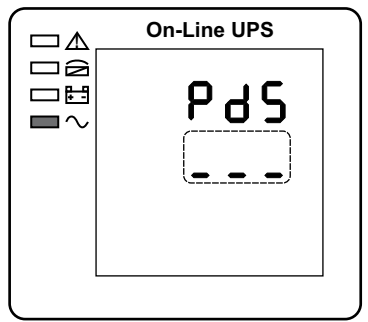

*Pengaturan password (Catatan: bagian berkedip dalam garis putus-putus)*

Dalam pengaturan batas bawah tegangan bypass tekan On ▼ atau tekan Off ▲ dalam pengaturan buzer bisu, maka beralih ke pengaturan sandi. Sandi terdiri dari 3 digit angka (berkedip seperti gambar diatas). Tekan Enter  $\bigoplus$ untuk mengatur angka digit pertama lalu tekan On ▼ untuk beralih ke digit berikutnya, tekan Off ▲ untuk beralih ke digit sebelumnya.

Tekan On ▼tombol keluar dari pengaturan sandi (status pengaturan sandi disimpan) dan beralih ke pengaturan buzer bisu.

5.3.9 Pengaturan buzer bisu

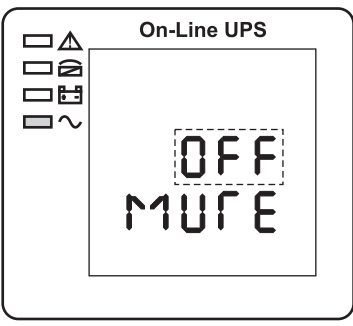

*Pengaturan buzer bisu (Catatan: bagian berkedip dalam garis putus-putus)*

Dalam pengaturan sandi tekan ON atau tekan OFF dalam pengaturan ABT, maka beralih ke pengaturan buzer. Status pengaturan berkedip seperti gambar diatas (catatan: ON = bisu; OFF = tidak bisu). Ketika ditekan, menunjukkan pengaturan siklus bisu, seleksi meliputi ON dan OFF.

Tekan tombol atas atau tombol bawah untuk keluar dari pengaturan bisu (status pengaturan bisu disimpan) dan beralih ke pengaturan sandi atau pengaturan ABT.

5.3.10 Pengaturan *ABT (Automatic Battery Test)*

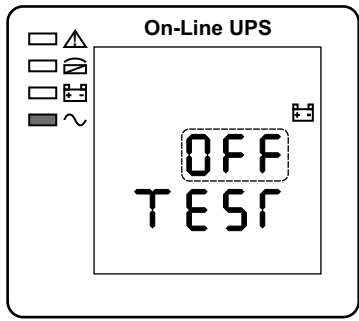

*Pengaturan ABT (Catatan: bagian berkedip dalam garis putus-putus)*

Dalam pengaturan buzer bisu tekan ON atau tekan OFF dalam pengaturan paralel ID parallel, maka beralih ke pengaturan *ABT.* Status pengaturan berkedip seperti gambar diatas (catatan: OFF = tidak-aktif; ON1 = 10 detik; ON2 = 10 menit; ON3 = hingga baterai habis).

(Tekan tombol atas atau tombol bawah untuk keluar dari pengaturan *ABT* (status pengaturan *ABT* disimpan) dan beralih ke pengaturan buzer bisu atau pengaturan paralel ID (catatan: ketika dalam modus *stand-alone*, tekan tombol bawah untuk keluar dan menyimpan pengaturan, maka pengaturan selesai untuk unit yang berdiri sendiri).

5.3.11 Pengaturan paralel ID

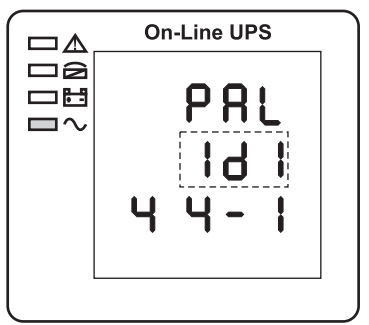

*Pengaturan paralel ID (Catatan: bagian berkedip dalam garis putus-putus)*

Saat dalam pengaturan batas bawah tegangan bypass tekan On ▼ atau saat dalam pengaturan jumlah paralel tekan Off ▲, maka beralih ke pengaturan paralel ID. Paralel ID berkedip seperti gambar di atas.

- Gunakan tombol Enter  $\Theta$ untuk mengatur paralel ID. Batas paralel ID adalah 1~4.
- Tekan ▲ atau ▼ untuk keluar dari pengaturan paralel ID (pengaturan paralel ID disimpan), beralih ke pengaturan batas bawah tegangan bypass atau pengaturan jumlah paralel.

Peringatan:

Kabel paralel jangan dihubungkan saat mengatur parameter paralel.

5.3.12 Pengaturan jumlah paralel

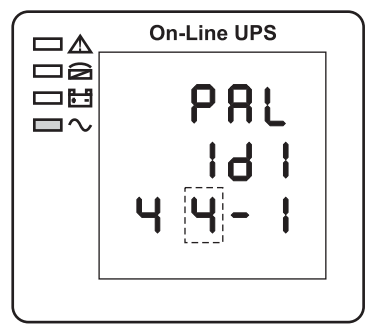

*Pengaturan jumlah parallel (Catatan: bagian berkedip dalam garis putus-putus)*

Saat dalam pengaturan paralel ID tekan On ▼ atau saat dalam pengaturan jumlah paralel *redundant* tekan Off ▲, maka beralih ke pengaturan jumlah Parallel. Jumlah paralel berkedip seperti gambar di atas.

- $\bullet$  Gunakan tombol Enter  $\Box$  untuk mengatur jumlah paralel. Batas jumlah parallel adalah 2~4.
- Tekan ▲ atau ▼ untuk keluar dari pengaturan jumlah parallel (pengaturan jumlah paralel disimpan), beralih ke pengaturan paralel ID atau pengaturan jumlah parallel *redundant.*
- 5.3.13 Pengaturan jumlah parallel redundant

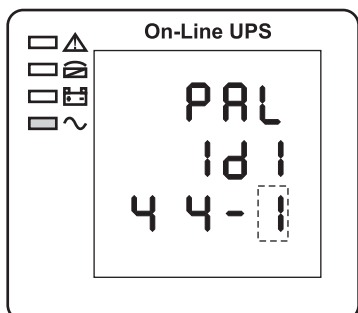

*Pengaturan jumlah parallel redundant (bagian berkedip dalam garis putus-putus)*

Saat dalam pengaturan jumlah paralel tekan On ▼, maka beralih ke pengaturan jumlah paralel *redundant.* Jumlah paralel *redundant* berkedip seperti gambar di atas.

- Gunakan tombol Enter **J**untuk mengatur jumlah paralel *redundant*. Batas jumlah paralel *redundant* adalah 0~1.
- Tekan ▲ untuk keluar dari pengaturan jumlah paralel, atau ▼ untuk keluar dari pengaturan mode. Makan pengaturan panel LCD UPS dicapai.

#### **5.4 Mode kerja dan perpindahan**

Biasanya UPS ditetapkan bekerja dalam mode AC, hingga beralih ke mode baterai secara otomatis tanpa gangguan ketika AC gagal. Ketika UPS kelebihan beban, akan beralih ke mode bypass tanpa gangguan. Ketika inverter yang rusak atau suhu berlebih terjadi di dalam UPS, UPS akan beralih ke mode bypass jika bypass dalam keadaan normal.

5.4.1 Beralih ke bypass jika beban-lebih

Ketika beban UPS adalah di luar kisaran normal dan berlangsung untuk waktu yang ditetapkan, maka akan berlaih ke mode bypass dan berbunyi dua kali setiap detik, maka beban ini disuplai oleh AC langsung. Silakan turunkan beban sampai alarm tersebut hilang. UPS akan memulai inverter setelah 5 menit. Dalam rangka untuk melindungi beban dan UPS, diperlukan pengaturan waktu pembatasan peralihan ke mode bypass karena beban-lebih dalam 1 jam. Jika melebihi batasan waktu, UPS akan tetap dalam mode bypass.

5.4.2 Mode normal ke mode battery

UPS akan beralih ke mode baterai jika AC gagal. UPS akan otomatis mati jika baterai habis. Ketika AC pulih, UPS akan memulai inverter secara otomatis.

5.4.3 Ke mode bypass karena temperatur berlebih

Suhu di dalam UPS mungkin tinggi jika suhu lingkungan juga tinggi atau kurangnya ventilasi, maka UPS akan beralih ke mode bypass, indikator kesalahan akan menyala (merah), LCD akan menampilkan bahwa suhu tinggi, beep berbunyi panjang. Jika demikian, putus daya input dari UPS, pindahkan objek yang menghalangi ventilasi atau jauhkan jarak antara UPS dan dinding. Tunggu sampai suhu UPS menjadi normal kemudian *restart.*

#### 5.4.4 Hubung singkat output

Ketika terjadi hubung singkat di output UPS, output akan diputus, indikator kesalahan akan menyala (merah), LCD akan menampilkan hubung singkat di output, beep berbunyi panjang. Jika demikian, lepaskan beban hubung singkat, putus input daya UPS dan tunggu 10 menit, UPS akan dimatikan secara otomatis atau tekan tombol off untuk mematikan setelah 10 detik. Sebelum restart UPS, pastikan bahwa masalah penyebab hubung singkat telah diatasi.

#### **5.5 Rekaman/ tampilan pesan**

Bagian ini berisi daftar pesan kejadian dan alarm UPS yang mungkin ditampilkan. Pesan tersebut tercantum dalam urutan abjad. Bagian ini terdaftar dengan setiap pesan alarm untuk membantu memecahkan masalah.

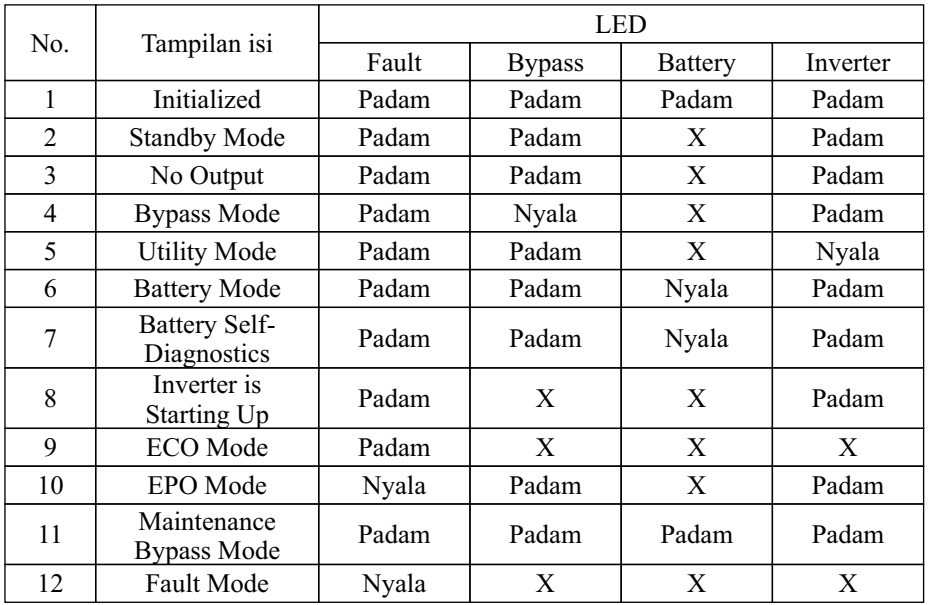

#### 5.5.1 Status dan mode operasi

Catatan: "X" menunjukkan ditentukan kondisi lain.

#### 5.5.2 Informasi alarm

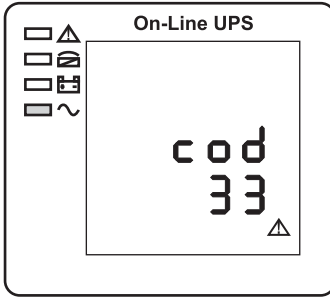

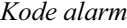

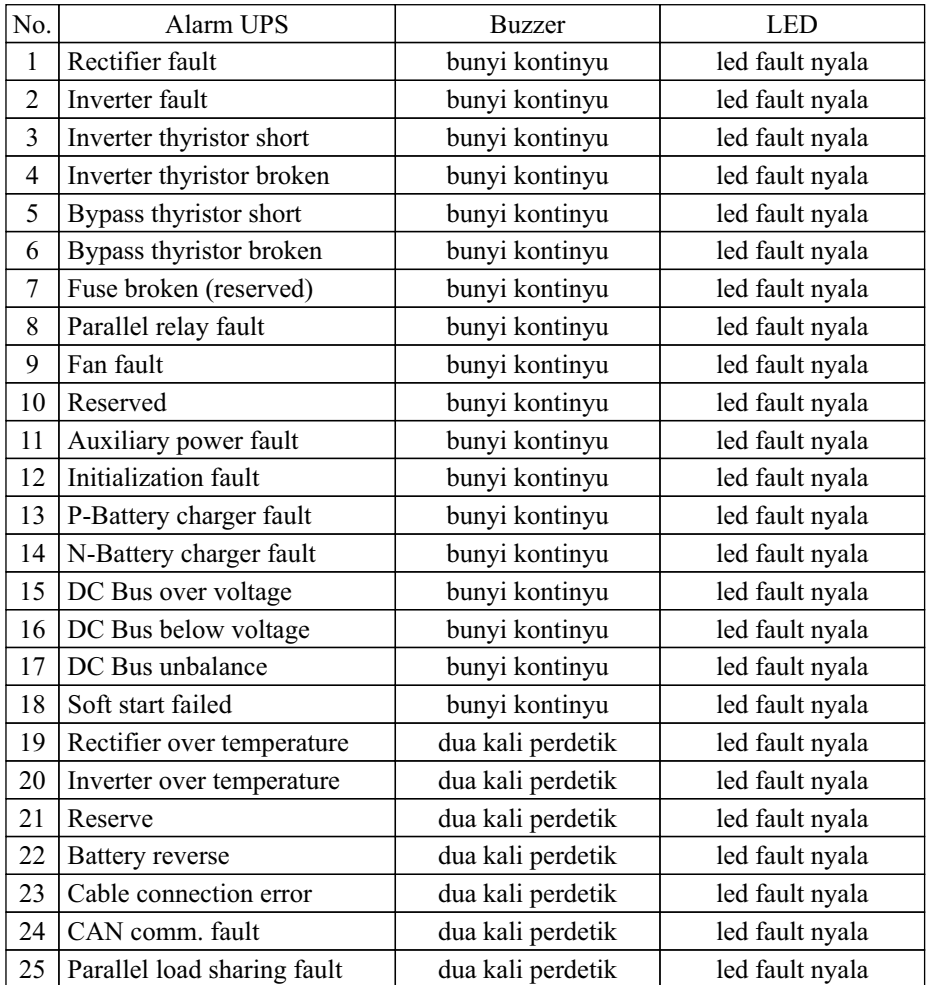

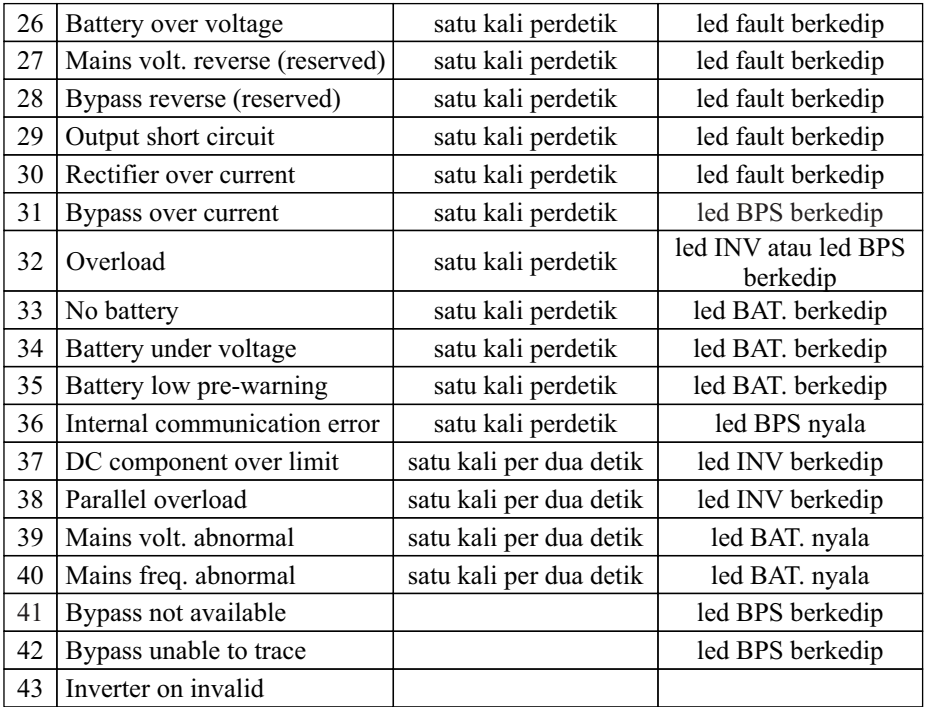

#### **6. Perawatan**

#### **6.1 Perawatan baterai**

UPS ini menggunakan baterai jenis SLA. Daya tahan baterai tergantung pada temperatur dan siklus *charge/ discharge*, akan lebih singkat jika ada kenaikan temperatur atau *deep discharge*. Diperlukan perawatan secara berkala untuk menjaga baterai tetap dalam kondisi baik.

- 1) Temperatur kerja yang tepat adalah 15 sampai 25 derajat Celcius.
- 2) Hindari arus pemakaian kecil. Jangan biarkan UPS bekerja dalam mode baterai terus menerus selama 24 jam.
- 3) *Charge* baterai selama minimal 12 jam setiap 3 bulan jika tidak dioperasikan. Jika temperatur lingkungan tinggi, *charge* tiap 2 bulan sekali.

4) Untuk model baterai eksternal, periksa dan bersihkan konektor baterai secara berkala. Jika waktu backup menjadi jauh lebih singkat dari sebelumnya, atau ada kesalahan baterai yang ditampilkan pada LCD, hubungi distributor untuk mengkonfirmasi apakah baterai perlu diganti atau tidak.

Peringatan:

- Sebelum mengganti baterai, matikan UPS terlebih dahulu dan putus tegangan listrik. Lepaskan perhiasan logam seperti cincin, arloji dan sebagainya.
- Saat mengganti baterai, gunakan obeng dengan pegangan terisolasi. Jangan meletakkan alat atau barang logam pada baterai.
- Jangan membalik atau menghubung-singkat antara anoda dan katoda baterai.

#### **6.2 Pemeriksaan visual**

- 1) Bersihkan UPS secara teratur, terutama *intake* dan *exhaust* ventilasi untuk menjaga ventilasi UPS tetap dalam kondisi baik. Jika diperlukan, gunakan penyedot debu untuk membersihkan.
- 2) Periksa adakah ventilasi depan, panel belakang, panel samping, dan bagian bawah casing terhalang benda.

#### **6.3 Pemeriksaan status UPS**

- 1) Periksa untuk melihat apakah ada kesalahan yang terjadi, indikator kesalahan menyala atau alarm.
- 2) Temukan penyebab jika UPS bekerja di mode bypass.
- 3) Jika UPS bekerja pada mode baterai, pastikan itu adalah normal; sebaliknya, silakan cari tahu penyebabnya, seperti kegagalan utilitas atau *self-check* baterai.

# **7. Penyelesaian Masalah**

Ketika UPS dalam keadaan abnormal, silakan merujuk tabel dibawah untuk memeriksa dan mengatasi masalah.

Silakan hubungi distributor jika masalah tetap tidak dapat diselesaikan.

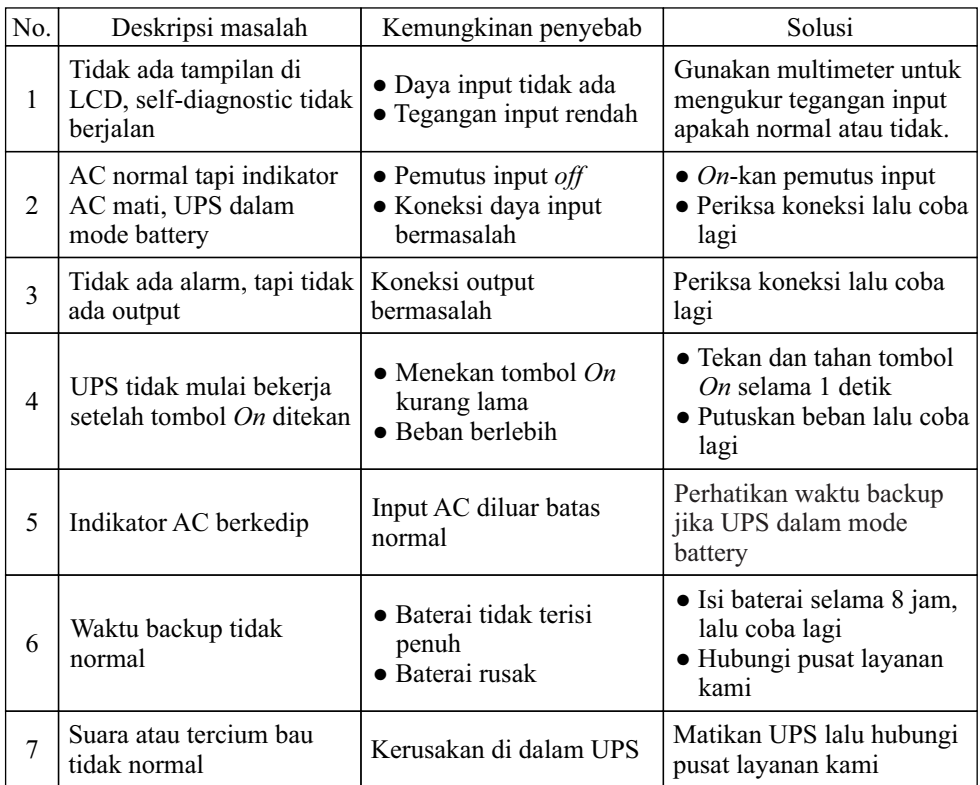

#### **Lampiran 1. Definisi port komunikasi USB**

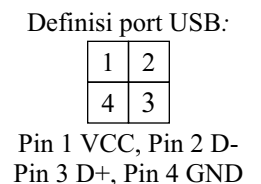

Aplikasi: Gunakan software management power Upsilon2000.

Fungsi yang tersedia dari USB:

- Memantau status daya UPS
- Memantau info alarm UPS
- Memantau parameter berjalan UPS
- Pengaturan waktu off/on

## **Lampiran 2. Definisi port komunikasi RS232**

#### Definisi port RS232:

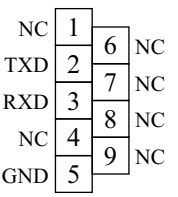

Koneksi antara port RS232 PC dan UPS:

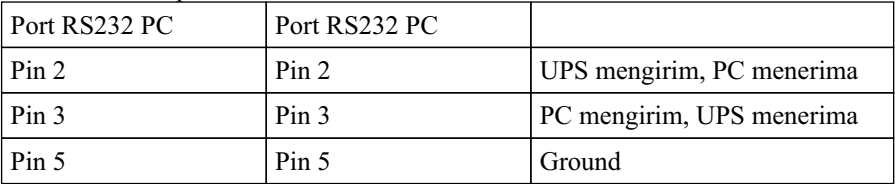

Fungsi yang tersedia dari RS232:

- Memantau status daya UPS
- Memantau info alarm UPS
- Memantau parameter berjalan UPS
- Pengaturan waktu off/on

Format data komunikasi RS-232:

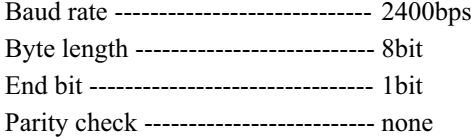

# **Lampiran 3. Perangkat lunak monitoring UPS**

UPSilon2000 adalah perangkat lunak monitoring UPS yang menyediakan antarmuka yang mudah digunakan untuk memantau dan mengontrol UPS.

Prosedur instalasi:

- Buka situs web, lalu unduh file: *https://www.icaups.co.id/wp-content/uploads/2023/02/UPSilon2000V5.4.Download.zip*
- Ekstrak file tersebut, lalu instal perangkat lunak UPSilon2000 sesuai dengan sistem operasi yang digunakan.
- Untuk keterangan lebih lanjut, silakan baca petunjuk penggunaan pada folder User manual.

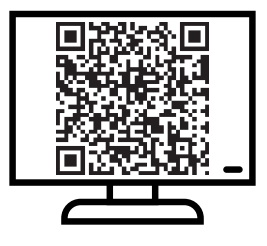

# **SERVICE CENTRE ICA**

Jln. Pinangsia Raya I No: 22BB Jakarta - 11120 Phone : (021) 6906020 (Hunting)

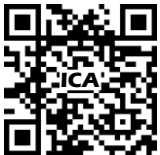

Notes : For further information, please visit "www.icaups.co.id".

---------------------------------------------------------------------------------- *Catatan* : *Untuk informasi lebih lanjut, silakan kunjungi "www.icaups.co.id".*